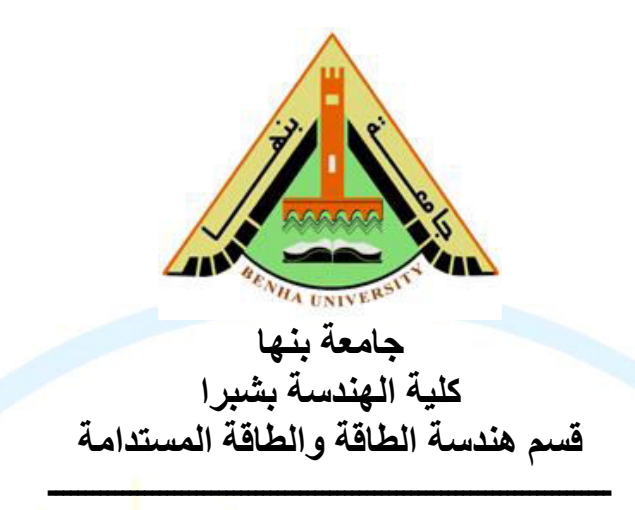

# **آلية حفظ بيانات الطالب لبرنامج هندسة الطاقة والطاقة المستدامة**

يتميز برنامج/ **هندسة الطاقة والطاقة المستدامة** بوجود قاعدة بيانات الكترونية )**SSIRS** )لحفظ بيانات وتسجيل الطالب تم ي تحديثها بصورة دورية تبعا لعمليات تسجيلات الطلاب للمقررات في كل فص<mark>ل دراسي ومتاحة عل</mark>ى موقع الكلية.

**ـــــــــــــــــــــــــــــــــــــــــــــــــــــــــــــــــــــــــــــــــــــــــــــــــــــــــــــــــــــ**

## **خصائص نظام بيانات وتسجيل الطالب بهندسة شبرا SSIRS**

تطبيق قواعد بيانات يستخدم نظام **Access MS** إلدارة ومتابعة طالب نظام الساعات المعتمدة بحسب لوائح المجلس االعلى للجامعات المصرية، ويتعامل مع معظم االحتياجات االدارية المتعلقة بالطالب خالل فترة درسته وما يحتاجه من اعمال ادارية اخرى مساندة (انظر شكل (1)).

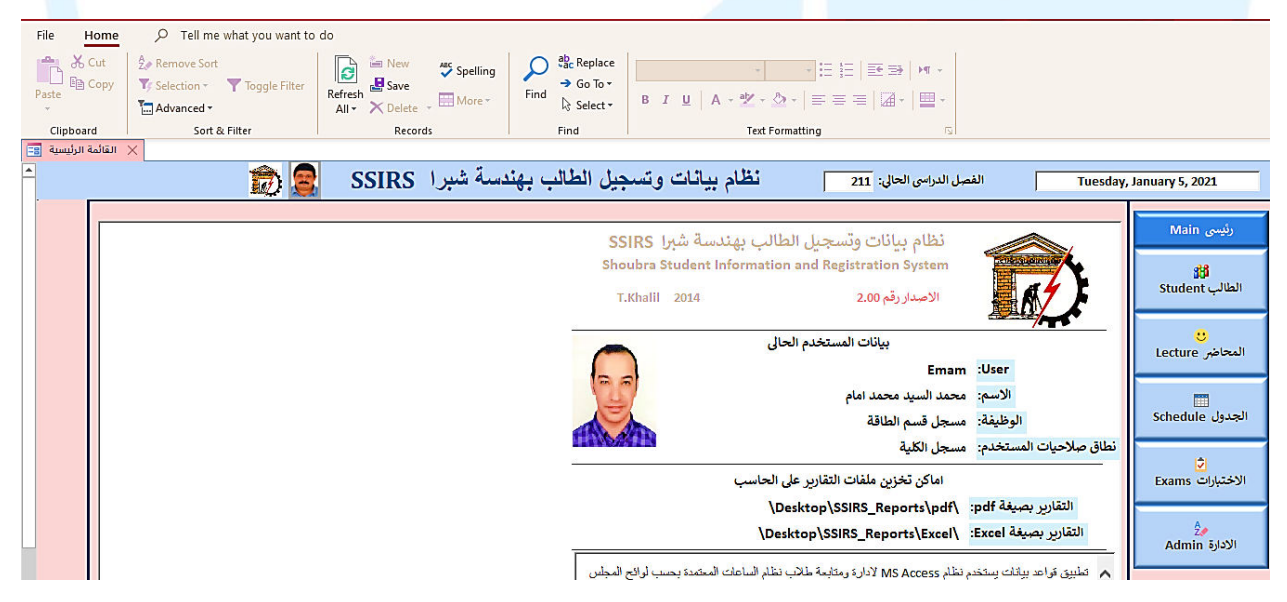

الشكل )1(. واجهة نظام بيانات وتسجيل الطالب بهندسة شبرا .SSIRS

## **يشمل التطبيق على االقسام والوظائف التالي:**

### **1) ( شئون الطالب**

تختص إدارة البرنامج وإدارة شئون التعليم والطالب بحصر واحصائيات أعداد الطالب المقبولين للبرنامج وتستعين بنظام البيانات وتسجيل الطالب إلدارة نظم النجاح والقبول للطالب والنتائج وكذلك لتخزين ومعالجة البيانات. كما يتيح هذا الجانب من التطبيق إضافة معادلة (مقاصة) لطالب – تسجيل مواد دراسية لطالب – المحتوى العلمي للمواد الى درسها الطالب -توفير قوائم مفصلة كالسجل األكاديمي للطالب وبيانات تفصيلية باعتذارات الطالب ونتائجهم – جدول المحاضرات لكل طالب. كما يوفر النظام قوائم مفصلة ببيانات الطلاب ومر نبة بالاسم (انظر شكل (2)):

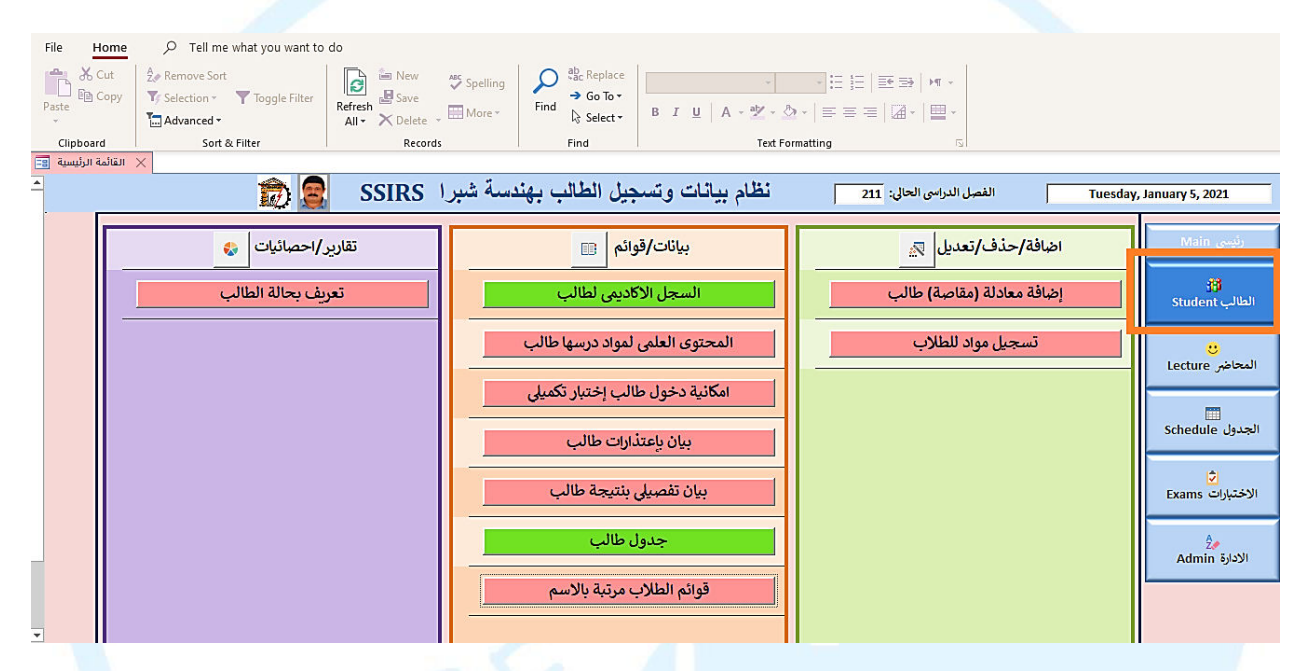

الشكل (2). واجهة نظام بيانات للجزء الخاص بشئون الطلاب.

**1-1) البيانات الشخصية للطالب.**

يوفر التطبيق بيانات مفصلة لكل طالب مثل االسم – الرقم الجامعي – التخصص – الحالة – صورة شخصية للطالب – الرقم القومي – الجنسية –ووسائل التواصل مع الطالب كرقم الهاتف والايميل الجامعي (انظر شكل (3)):

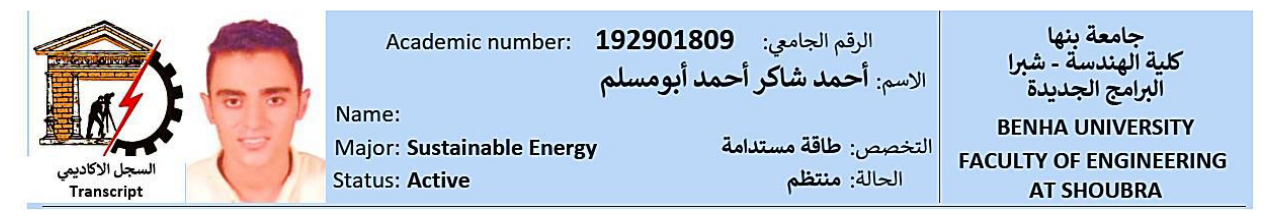

الشكل (3). بيانات الطالب التي يوفر ها النظام.

### **2-1 ( البيانات العلمية للطالب )تقديرات الطالب ومعدالته الفصلية ومعدله التراكمي(.**

يوفر التطبيق كافة البيانات العلمية الخاصة بكل طالب مثل السجل الأكاديمي للطالب والذي يشمل معلومات مفصلة عن المواد التي تم احتسابها للطالب ضمن المقاصة (للطلاب المحولين من برامج مماثلة) - المواد التي درسها الطالب وتقديراتها والمعدل الفصلي والمعدل التراكمي – جدول الطالب – بيان تفصيلي بنتيجة الطالب (انظر الاشكال (4 و5 و6)):

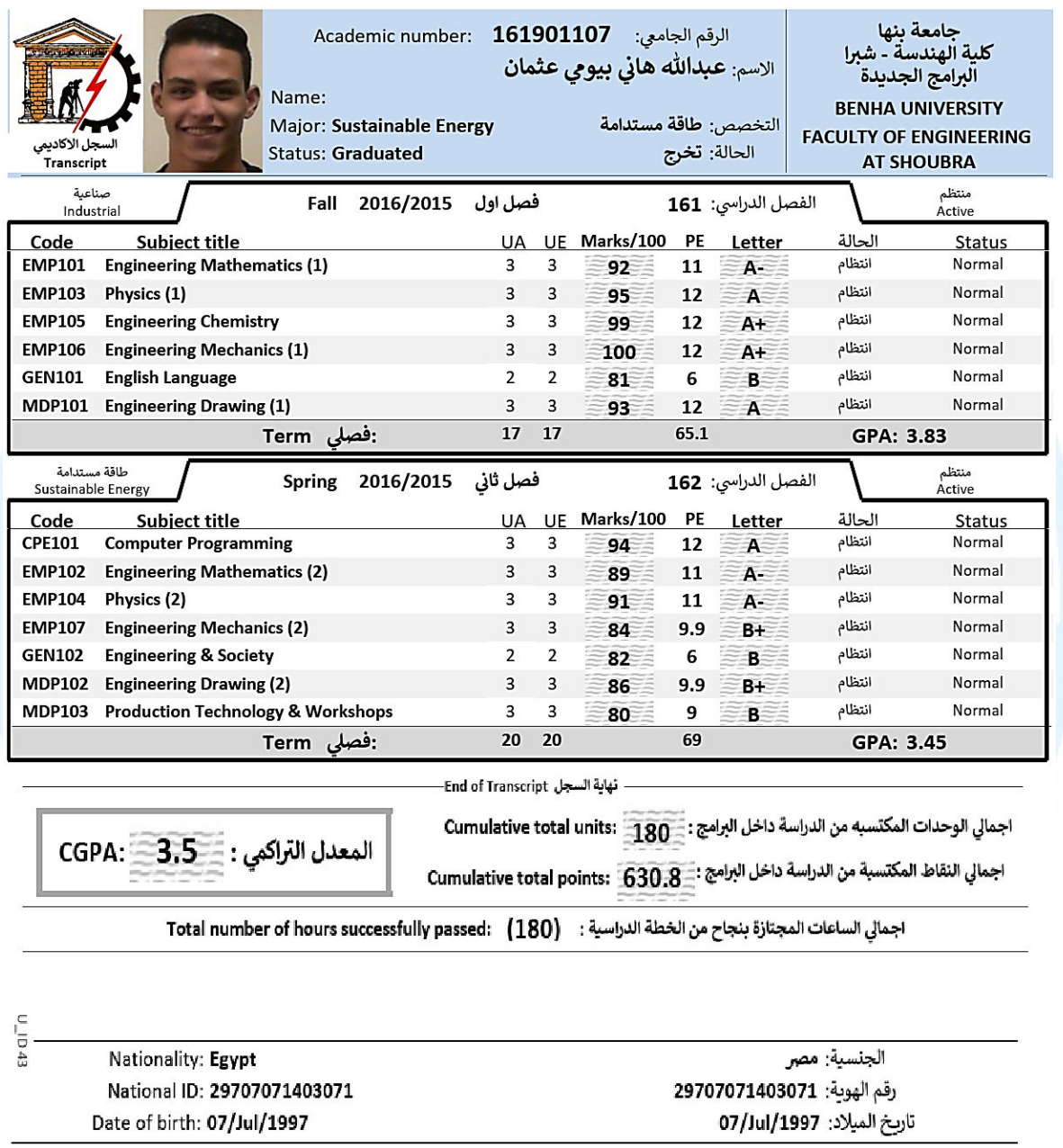

وكيل الكلبة لشئون الطلاب مدير البرنامج Vice dean **Program General director**  منسق البرنامج Coordinator

الشكل (4). نموذج لسجل أكاديمي لطالب.

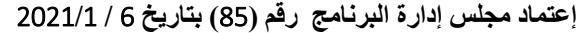

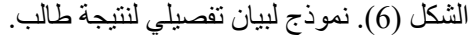

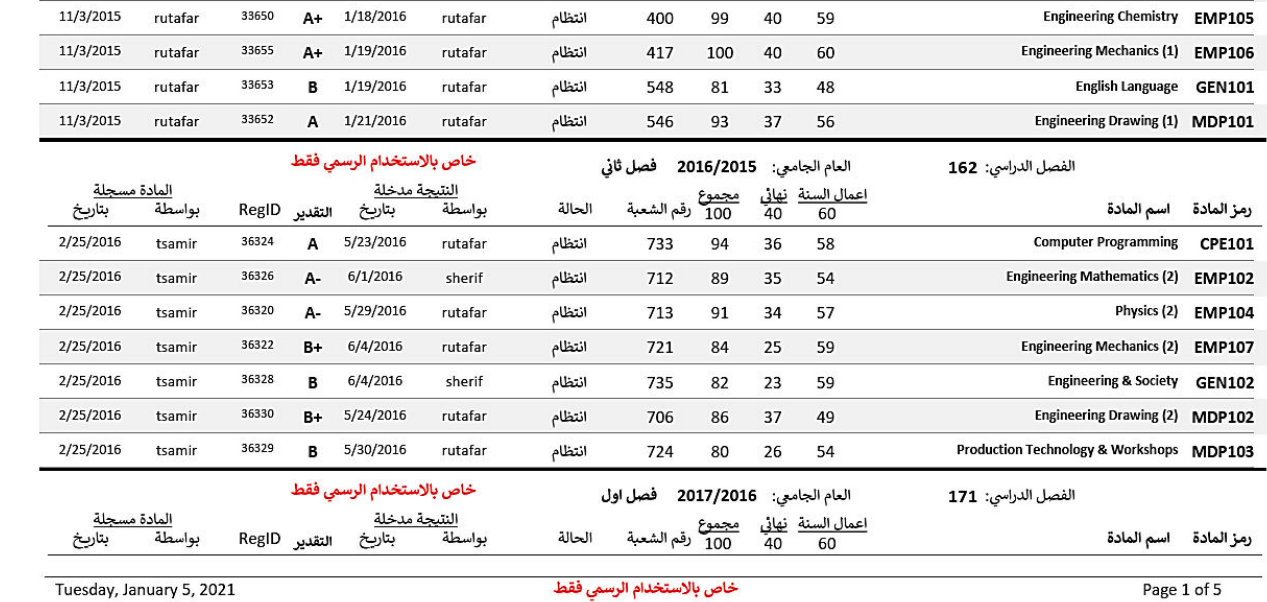

الشكل (5). نموذج لجدول <mark>طالب.</mark>

رقم الشعبة

534

554

الحالة

انتظام

انتظام

العام الجامعي: 2016/2015 فصل اول

<u>مجموع</u><br>100

92

 $95\,$ 

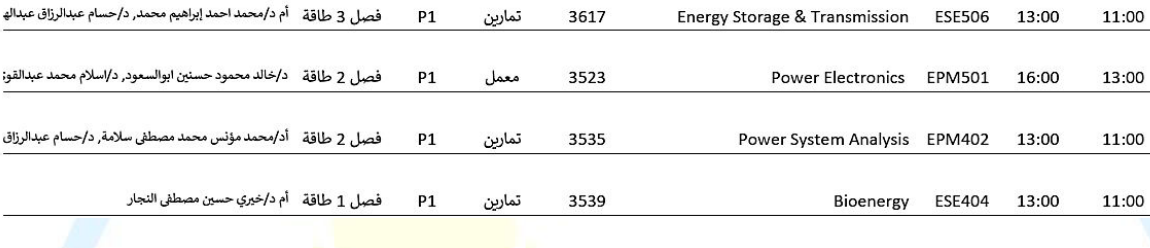

3609

۔<br>تماری<u>ن</u>

 $P1$ 

خاص بالاستخدام الرسمى فقط

<u>النتيجة مدخلة</u><br>بواسطة

rutafar

 $rutafar$ 

خاص بالاستخدام الرسمي فقط

بتاريخ

1/27/2016

1/27/2016

 $\frac{1}{2}$ 

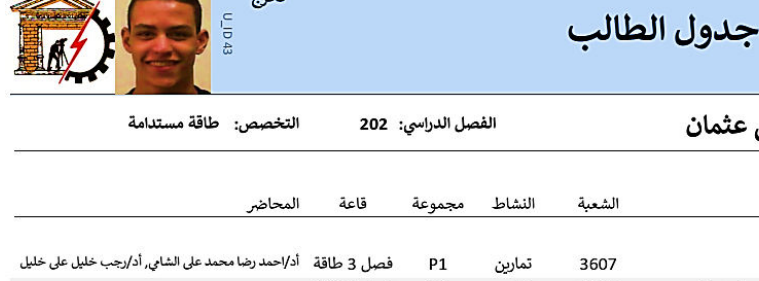

فصل 3 طاقة

**A** تخرج

المادة م

بواسطة

rutafar

rutafar

RegID التقدير

33657

33648

 $\frac{1}{2}$ 

А-

 $\,$  A

جلة

بتاريخ

11/3/2015

11/3/2015

 $1100015$ 

رمز المادة اسم المادة الى

**ESE504** 

ESE401

16:00

18:00

Sustainable Energy Utilization

**Power Stations** 

الاسم: <mark>عبدالله هاني بيومي</mark> الرقم الجامعي: 161901107

الرقم الجامعي: 161901107

التخصص: صناعية

حالة طالب: تخرج

الفصل الدراسي: 161

الاسم: عبدالله هاني بيومي عثمان

اعمال السنة فعاني<br>40 60

 $\overline{a}$ 

35 57

35  $60\,$  البرامج الجديدة

جامعة بنها كلية الهندسة - شبرا

من

14:00

16:00

جامعة بنها

كلية الهندسة - شبرا

البرامج الجديدة

رمز المادة اسم المادة

Physics (1) EMP103

 $\sim$ 

Engineering Mathematics (1) EMP101

 $\overline{a}$ 

 $\overline{a}$  اليوم

السبت

الاحد

الاثنين

الثلاثاء

الاربعاء

#### **3-**1**( االعذار الدراسية.**

 تيحي التطبيق تسجيل وحصر االعذار المقدمة من الطالب خالل فصل او مجموعة فصول دراسية لتسهيل متابعة حالة الطالب )انظر الشكل (7) :(

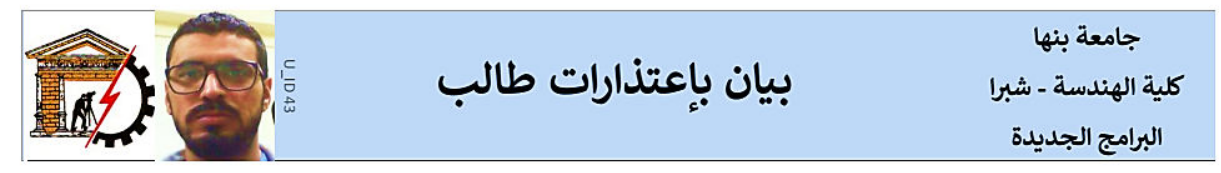

الرقم الجامعي: 161901189

اسم الطالب: محمد نوري منصور العنزي

التخصص الحالي: صناعية

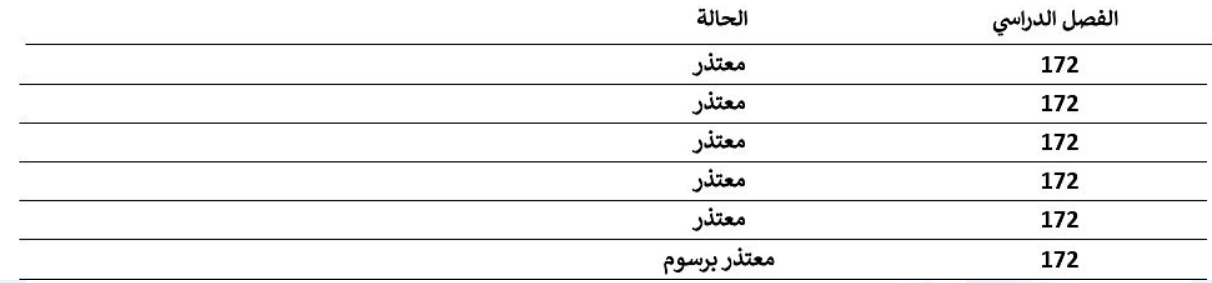

الشكل )7(. نموذج لبيان اعتذارات طالب .

#### **4-**1**( قوائم الطالب.**

يتيح التطبيق أيضا توفير قوائم للطالب مرتبة باالسم كما يتيح حصر وتجهيز قوائم مصنفة على أساس القسم العلمي – فصل قبول الطالب – حالة الطالب – جهة القبول – الموقف المالي (انظر شكلي (8و 9)):

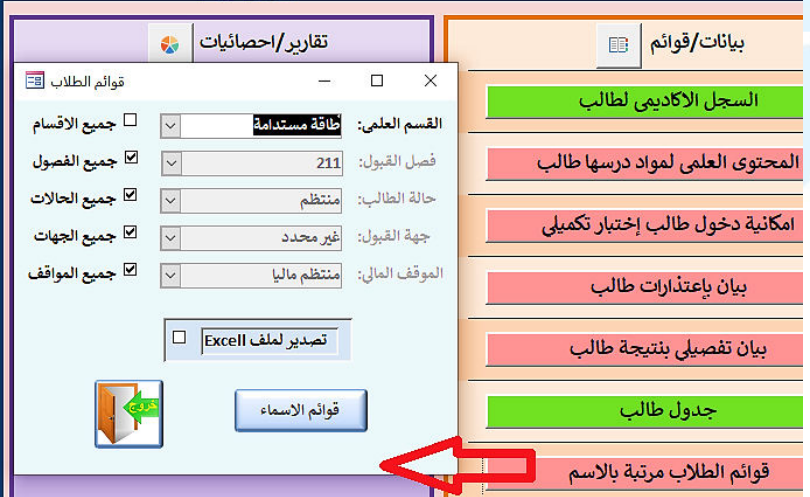

الشكل (8). قوائم الطلاب مرتبة بالاسم.

جامعة بنها

كلية الهندسة - شبرا البرامج الجديدة

# جميع الطلاب (بحسب الاسم)

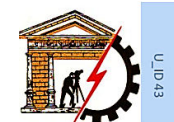

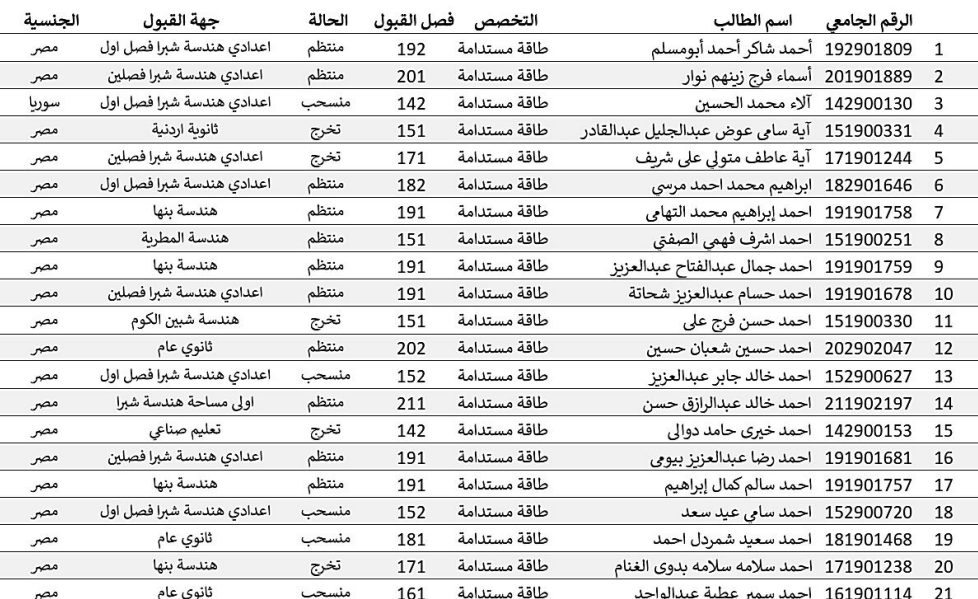

الشكل (9). نموذج لقوائم الطلاب مرتبة بالاسم.

## **2) ( التسجيل**

يتقدم الطالب لتسجيل المقررات في كل فصل دراسي بنموذج موقع بعد استيفاء شروط التسجيل في كل مقرر )البد من اجتياز المقرر المتطلب للتسجيل) وبعد استشارة الم<mark>رشد الأكاديمي، وفي المواعيد المحددة بتوقيتات التسجيل وقواعده التي تصدر</mark>ها إدارة البرنامج قبل بداية كل فصل دراسي. تقوم إدارة البرنامج بعد ذلك باستكمال التسجيل الإلكتروني للطلاب من خلال تطبيق قواعد بيانات (انظر شكل (10)) والذي يسمح بتسجيل المواد للطلاب مع مراعاة ما يلي:

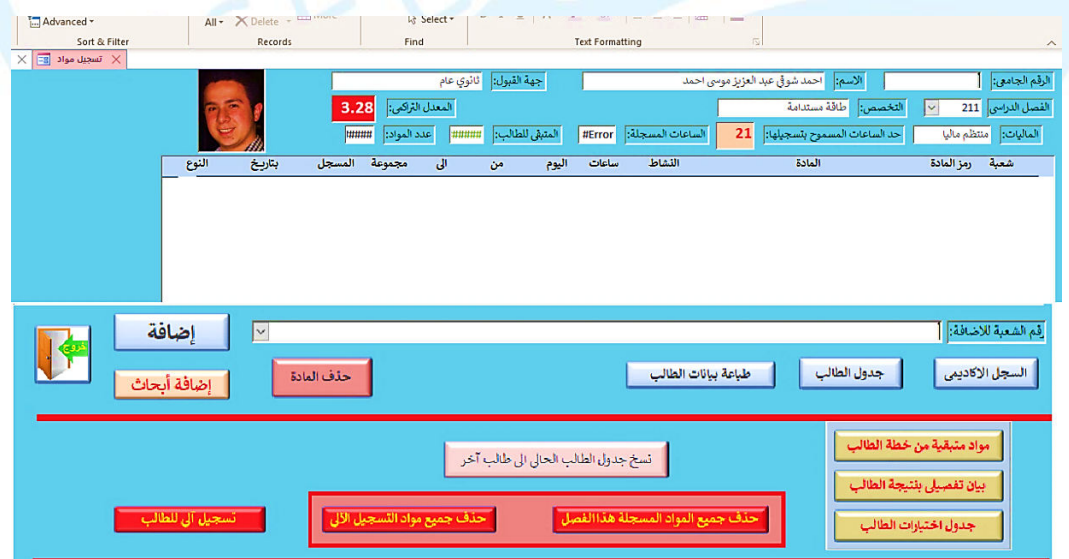

الشكل (10). واجهة تسجيل المواد لطالب داخل التطبيق.

#### **1-2 ( تسجيل المواد للطالب مع مراعاة:**

#### **مواد المتطلب.**

يشترط لتسجيل مقرر معين ان يكون الطالب قد قام بدراسة جميع مواد المتطلب لهذا المقرر ويساعد التطبيق على تحقيق ذلك كما هو موضح بالشكل (11):

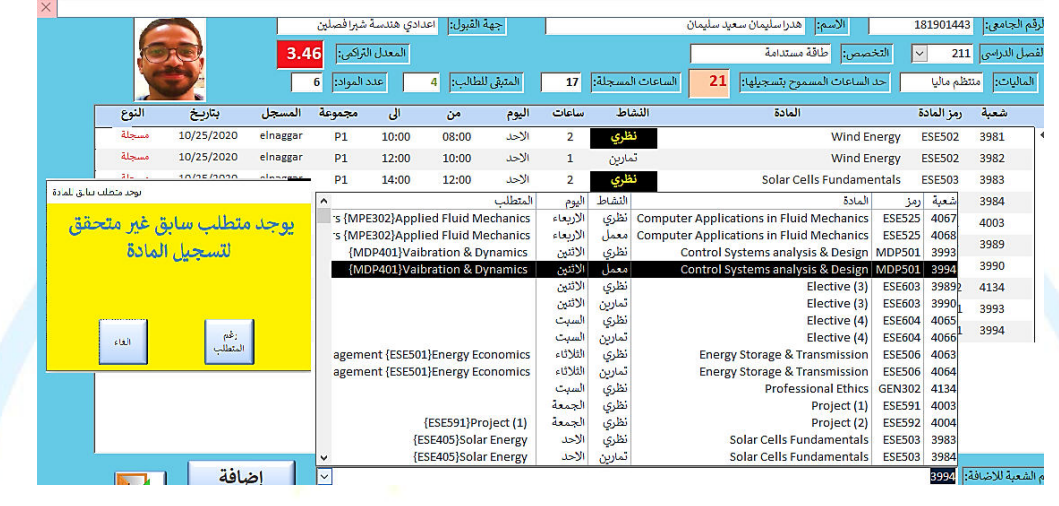

الشكل (11). واجهة تسجيل المواد لطالب داخل التطبيق مع تحذير وجود متطلب سابق للمادة المراد تسجيلها.

**تجنب المعارضات في المواد.**

يساعد التطبيق في تنظيم توقيت المحاضرات وتالفى وجود تعارض في المواعيد حيث لتسجيل مقرر معي ن يجب ان ال تتعارض توقيتات المحاضرات المسجلة للمقرر مع مقرر اخر سبق تسجيله للطالب كما هو موضح بالشكل (12):

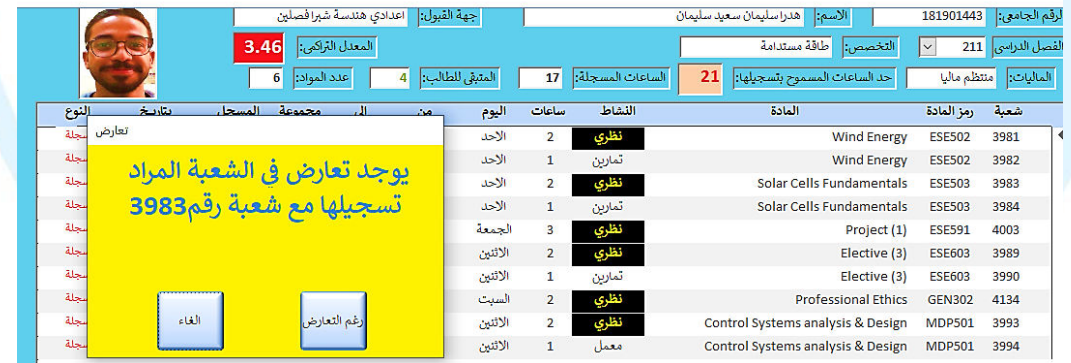

الشكل (12). واجهة تسجيل المواد لطالب داخل التطبيق مع تحذير وجود تعارض مع المادة المراد تسجيلها.

**تحديد الحد االعلى لساعات التسجيل بحسب معدل الطالب.**

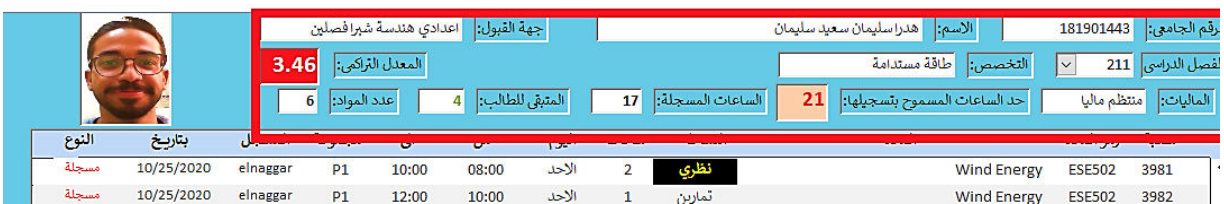

الشكل (13). واجهة تسجيل المواد لطالب داخل التطبيق تحديد الحد الاعلى لساعات التسجيل بحسب معدل الطالب.

### **2-2 ( المواد المتبقية من خطة الطالب:**

يوفر التطبيق معرفة المواد المتبقية من خطة الطالب الدراسية وطباعتها لتسهيل عملية التسجيل على الطالب ومتابعة الحالة الدراسية لكل طاب كما هو موضح بالشكل (14):

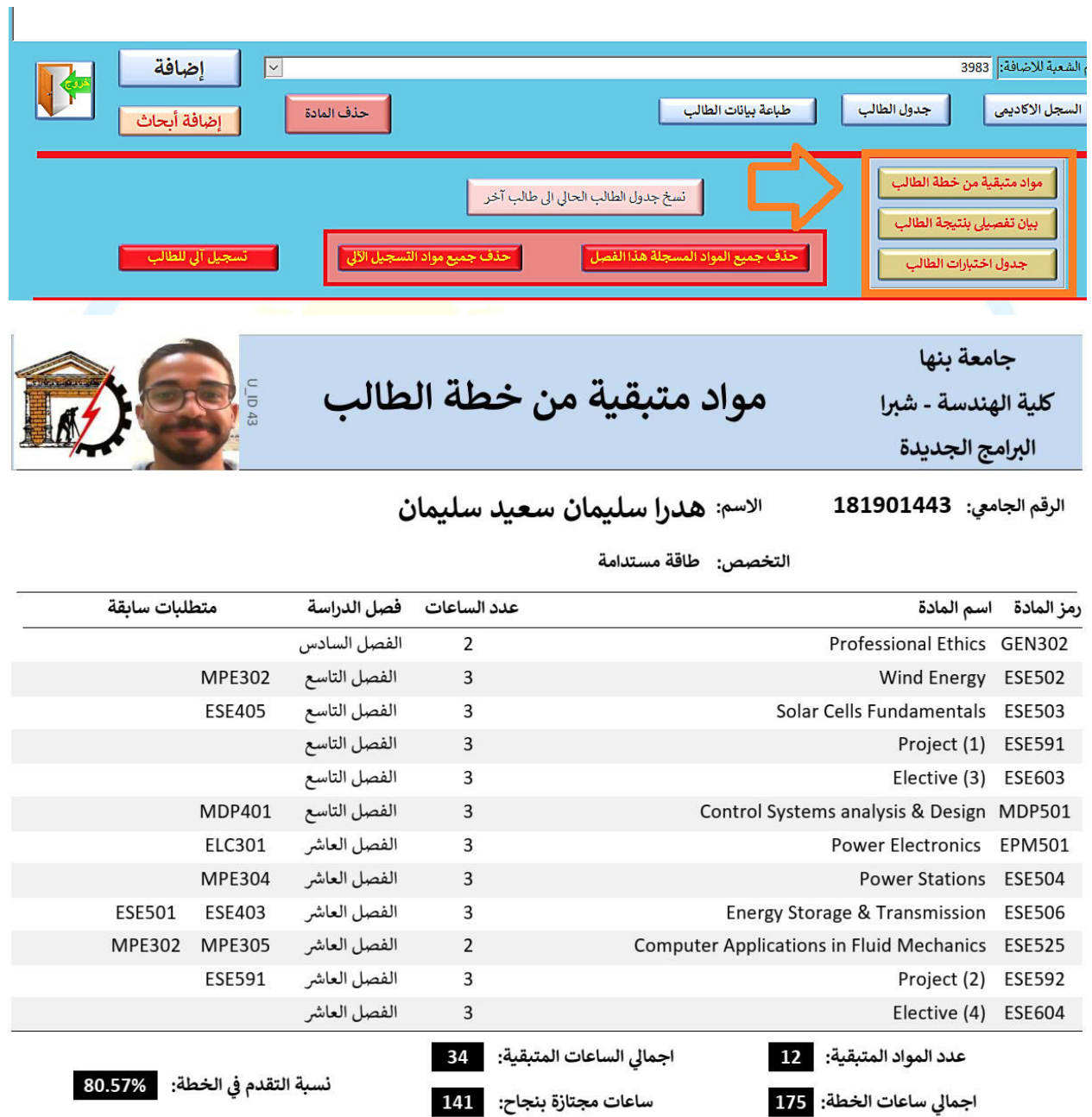

الشكل (14). نموذج المواد المتبقية من الخطة الدراسية لطالب.

## **3) ( اعمال االختبارات )الكنترول(**

يتيح التطبيق تسجيل كافة اعمال االمتحانات ورصد الدرجات واعداد النتائج للطالب مما يسهل عمل اللجنة المشكلة لقيام بأعمال الكنترول وتقليل األخطاء وتوفير الوقت والمجهود. يتيح التطبيق اعداد قوائم االختبارات الفصلية والنهائية وكشوف الحضور والانصراف - كما يتيح ادخال النتائج وحساب التقديرات وطباعة كشوف النتائج (control sheets) وطباعة استمارات اعلان نتائج الطلاب - أيضا تسهيل متابعة غيابات واعذار الاختبارات - متابعة تأمين/تعديل ادخال النتائج<sub>.</sub> تجهيز احصائيات النتائج النهائية - إضافة جدول االختبارات النهائية - طباعة جدول متابعة ألعمال االختبارات النهائية - طباعة تكاليف أعضاء التدريس للاختبارات النهائية – وأخيرا طباعة اغلفة مظاريف الأسئلة للاختبارات النهائية (انظر الأشكال (15) الى (20).

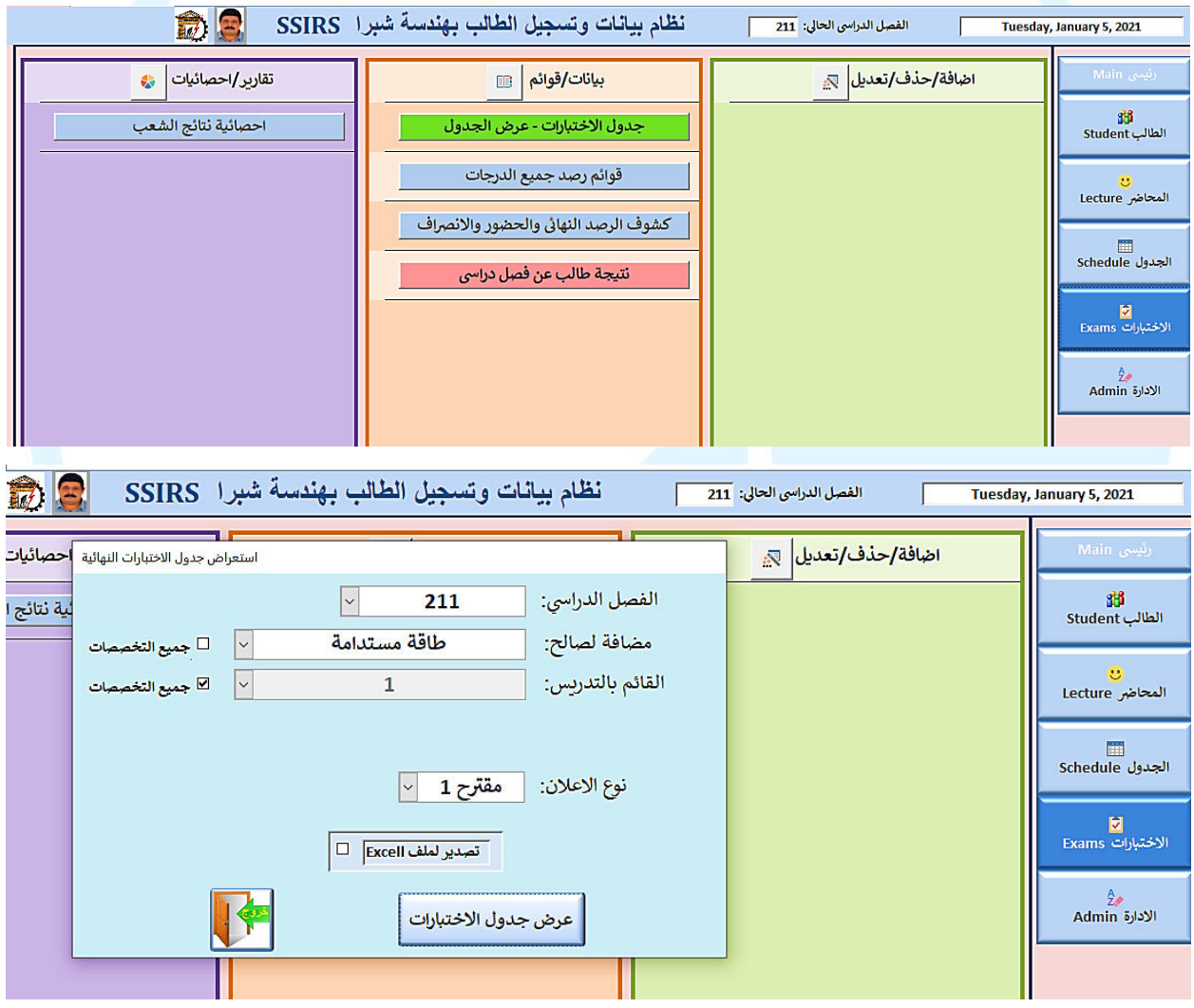

الشكل )15(. نافذة اعمال الكنترول داخل التطبيق .

## 3 **( -1 اعداد قوائم االختبارات الفصلية والنهائية وكشوف الحضور واالنصراف**

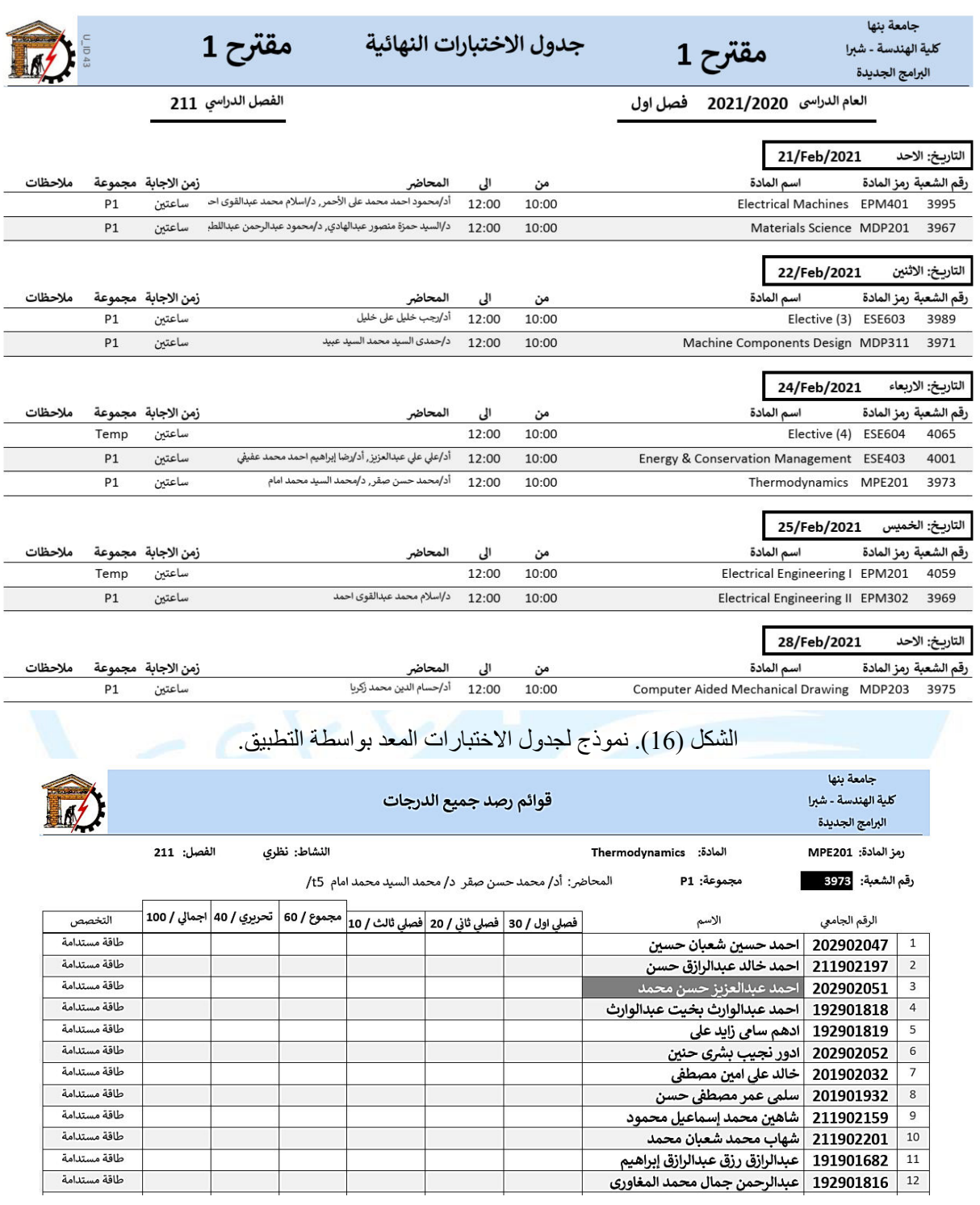

# الشكل )17(. نموذج لقوائم الرصد المعدة بواسطة التطبيق

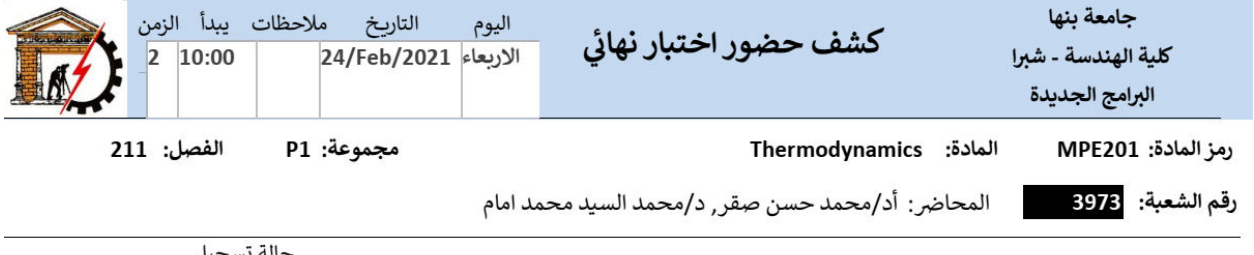

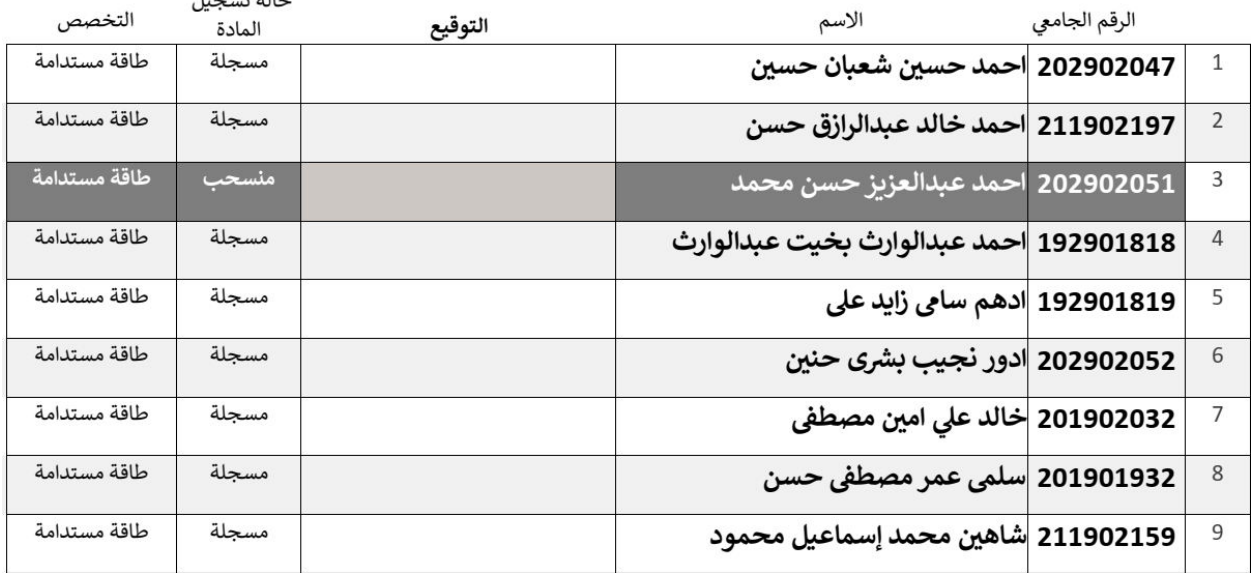

الشكل (18). نموذج كشف حضور اختبار نهائي المعدة بواسطة التطبيق.

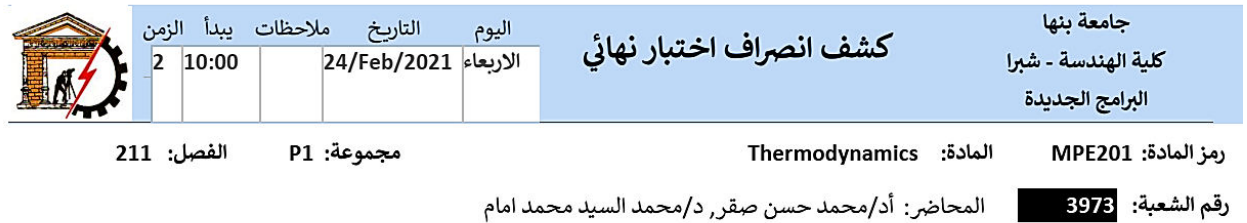

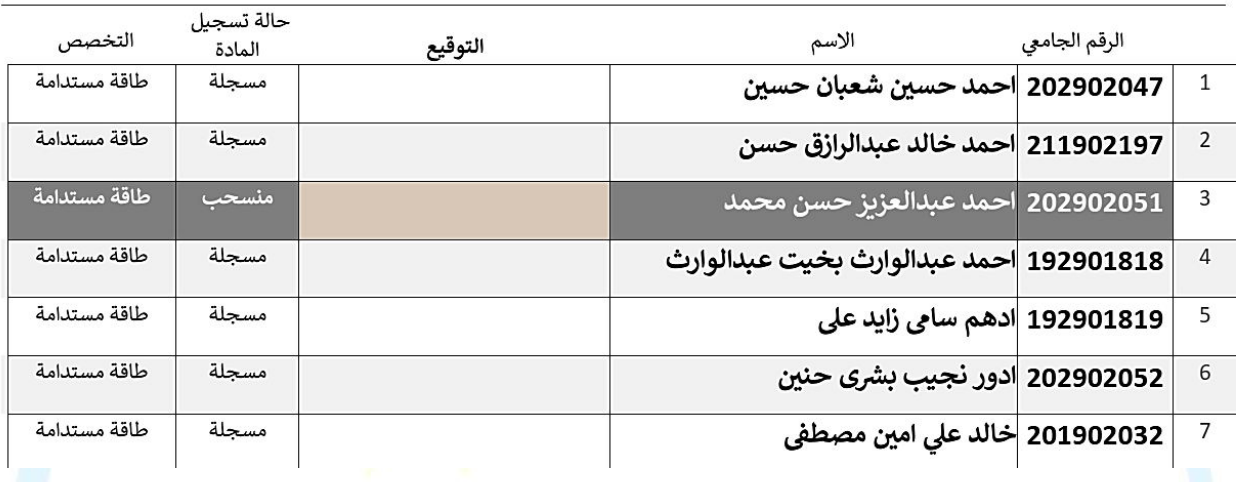

الشكل )19(. نموذج كشف انصراف اختبار نهائي المعدة بواسطة التطبيق.

R

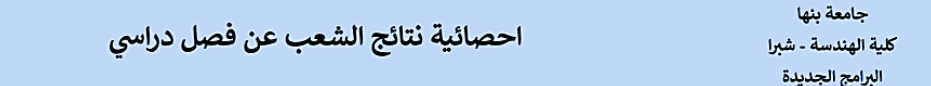

الفصل الدراسي 203

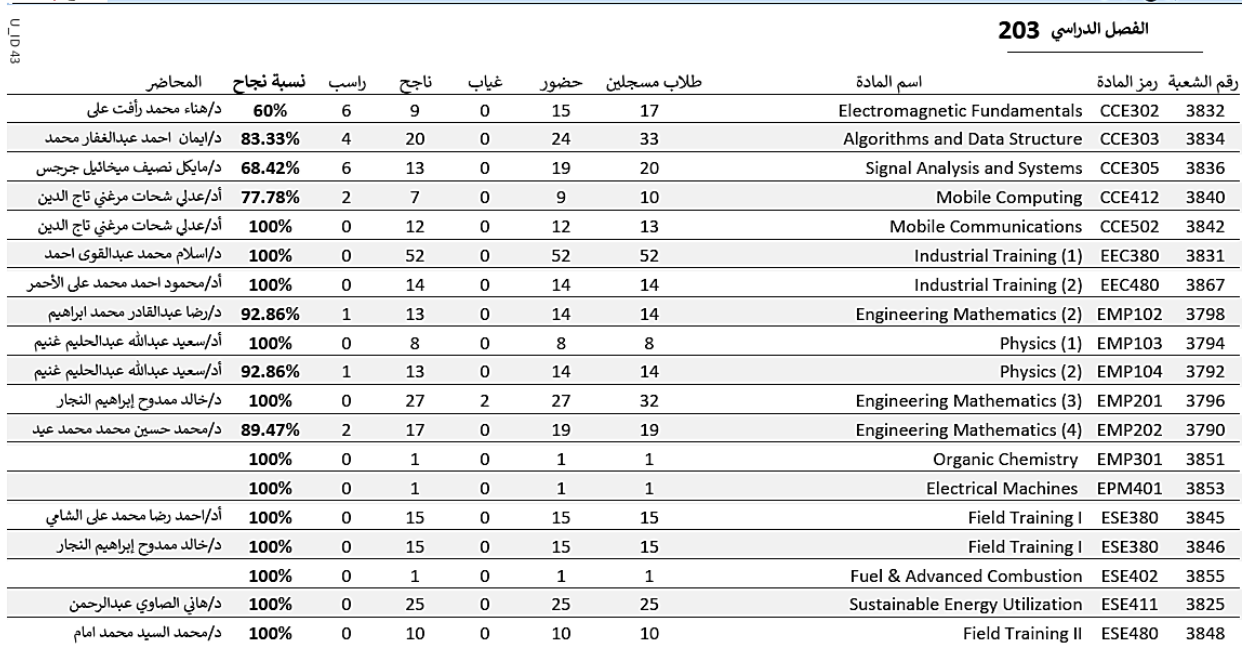

الشكل )20(. نموذج كشف احصائية نتائج الشعب عن فصل دراسي المعدة بواسطة التطبيق.

**4) ( الجداول الدراسية**

يتيح التطبيق اعداد الجداول الدراسية بشكل جماعي وبشكل فردى لكل عضو هيئة تدريس ولكل طالب وطباعتها. كذلك طباعة اشغاالت القاعات الدراسية و طباعة جداول المتابعة اليومية - طباع قوائم تحضير المواد و طباعة الخطط العلمية للقسم – وأخيرا اعداد التقويم الأكاديمي وطباعته (انظر الأشكال (21) الى (24)).

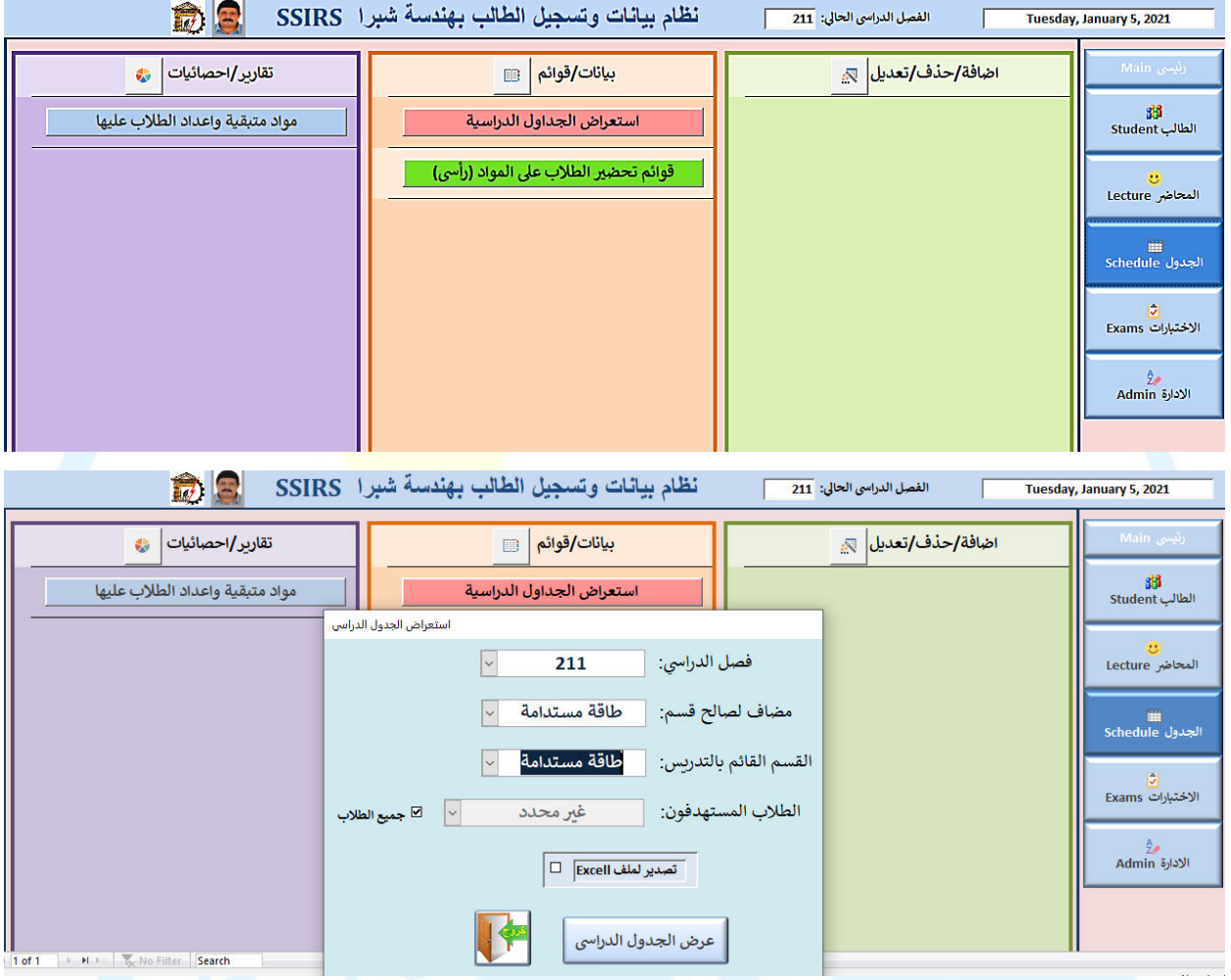

الشكل )21(. النافذة الرئيسية إلعداد الجداول بالتطبيق.

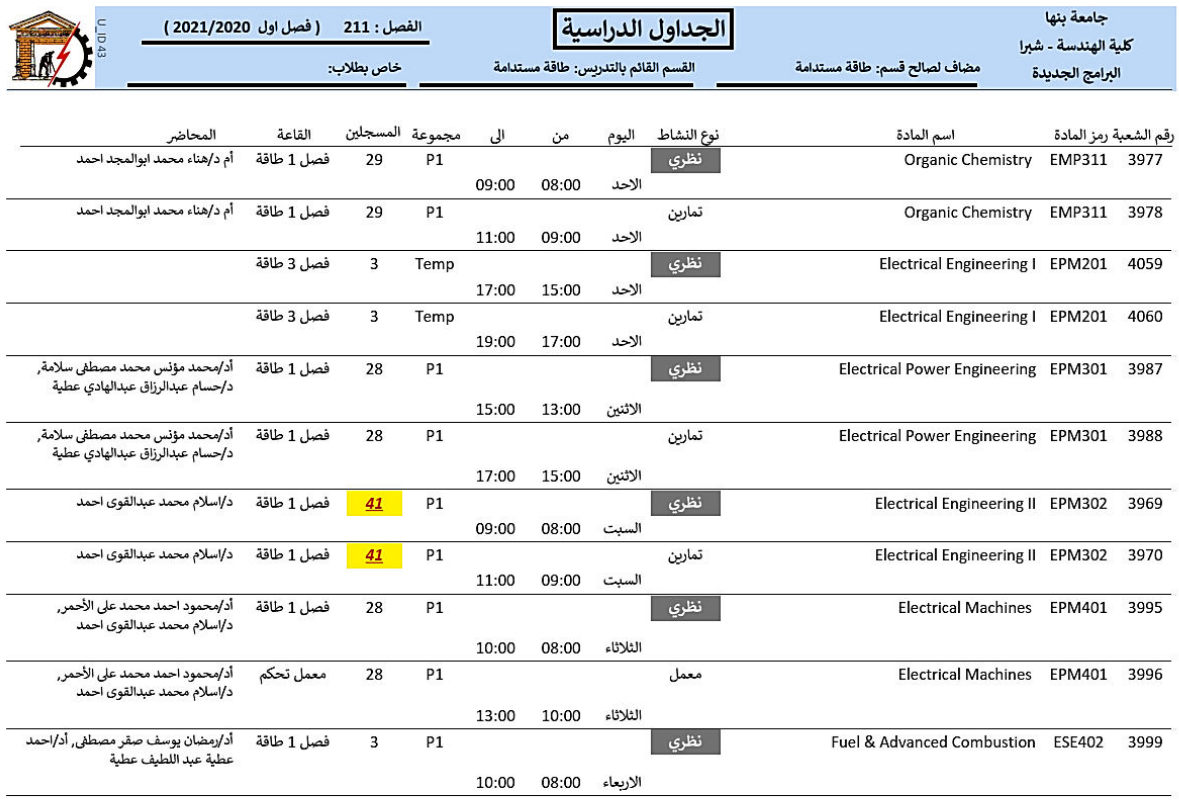

Tuesday, January 5, 2021

Page 1 of 5

الشكل )22(. نموذج للجداول الدراسية المعدة بواسطة التطبيق.

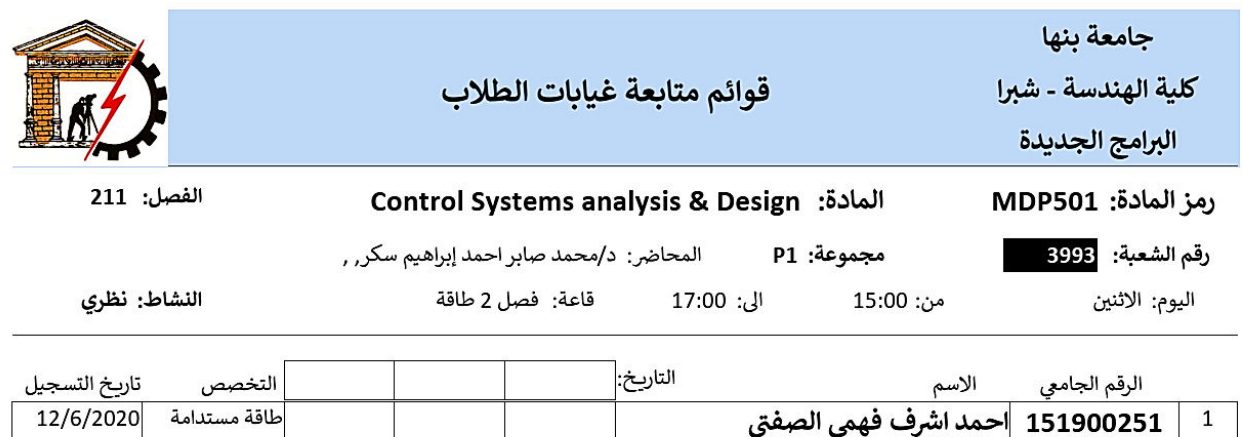

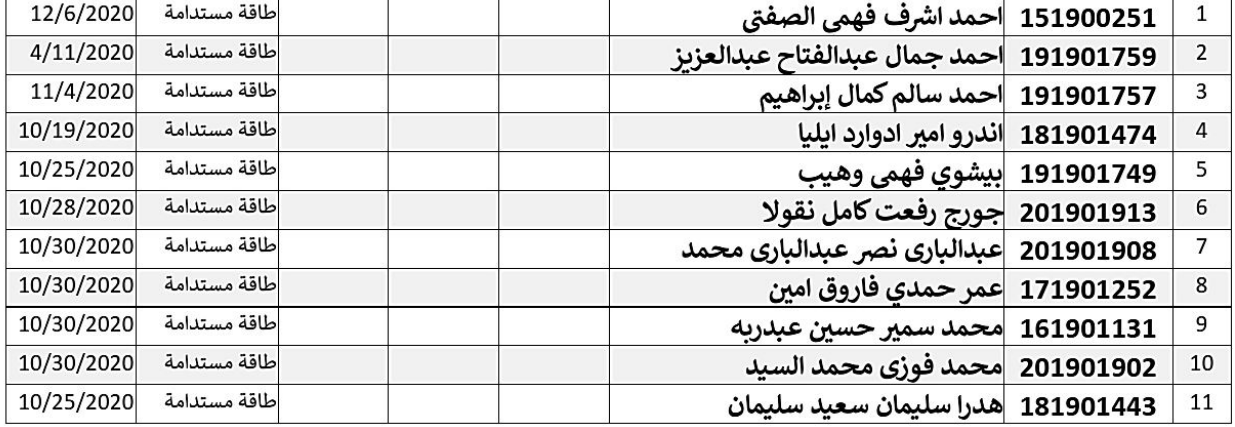

الشكل )23(. نموذج لقوائم تحضير الطالب المعدة بواسطة التطبيق.

جامعة بنها

كلية الهندسة - شبرا

البرامج الجديدة

مواد متبقية واعداد الطلاب عليها

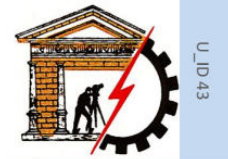

التخصص: اتصالات وحاسبات

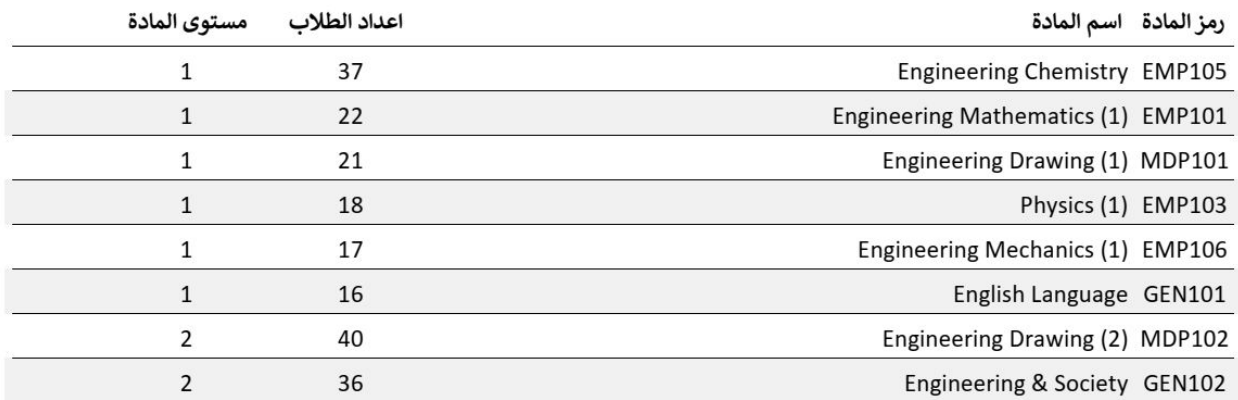

الشكل (24). مواد متبقية واعداد الطلاب عليها المعدة بواسطة التطبيق.

**5) ( شئون هيئة التدريس**

يوفر التطبيق بيانات هيئة التدريس جداولهم الدراسية.

**6) ( التقارير والنماذج**

يوفر التطبيق مجموعة من النماذج والتقارير مثل احصائيات الطالب بحسب االقسام، جاهة القبول، الجنسيات - قوائم الطالب بحسب مستوى الدراسة، الساعات المجتازة - التقارير المساندة للجودة، تقرير المقرر - النماذج العامة والموضحة بالشكل 25) ( - طباعة نماذجه محددة ببيانات الطالب.

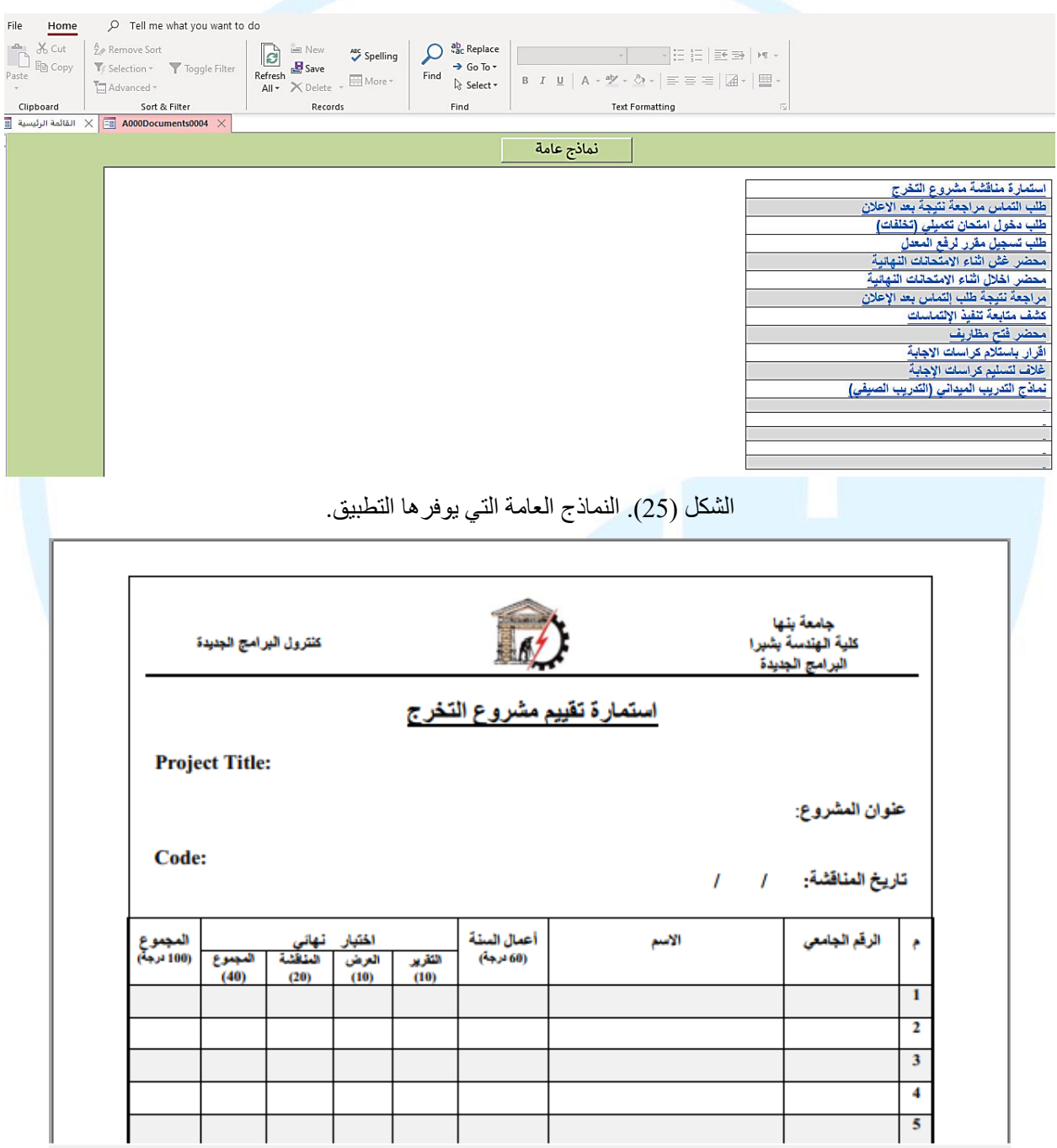

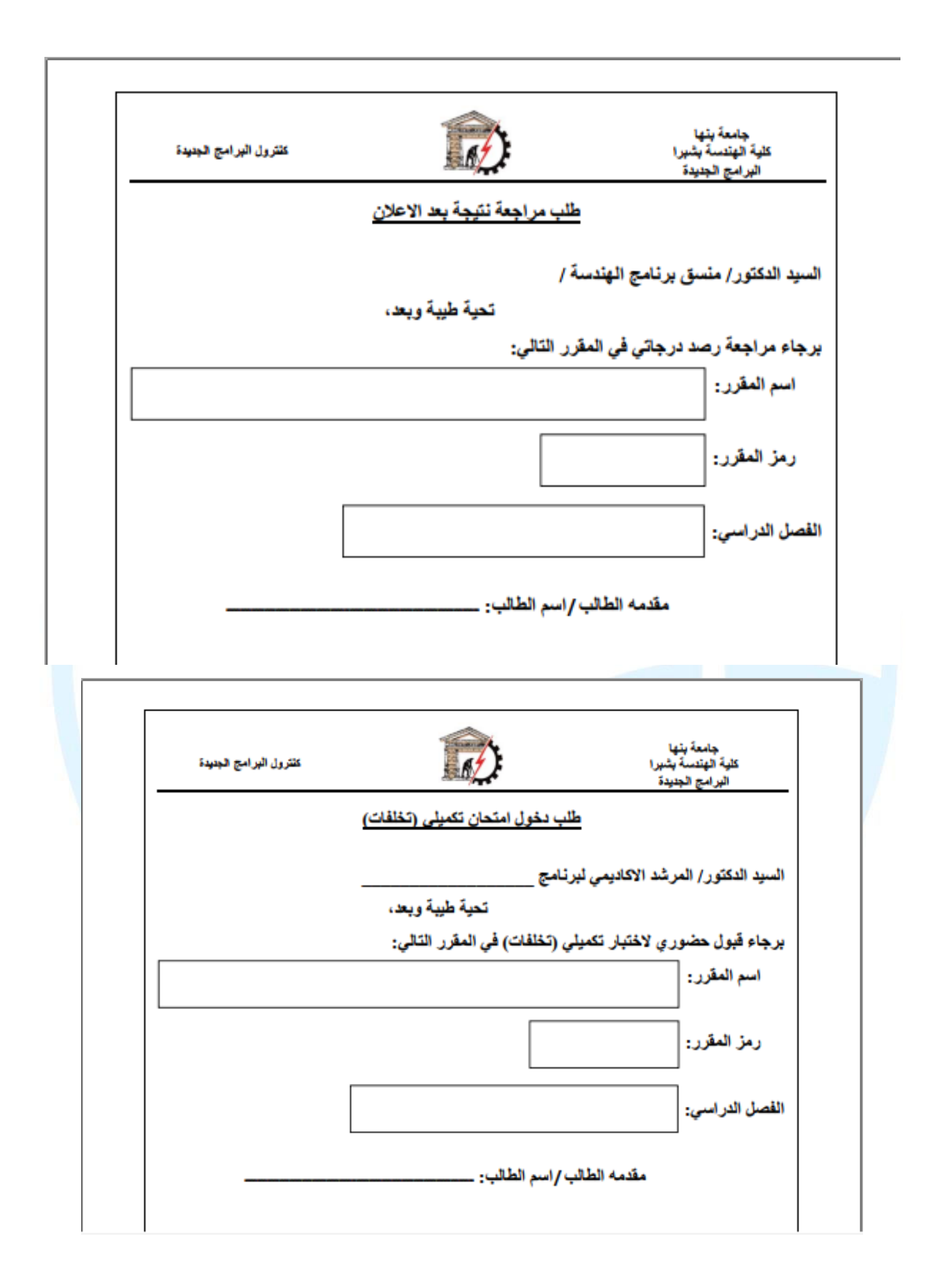

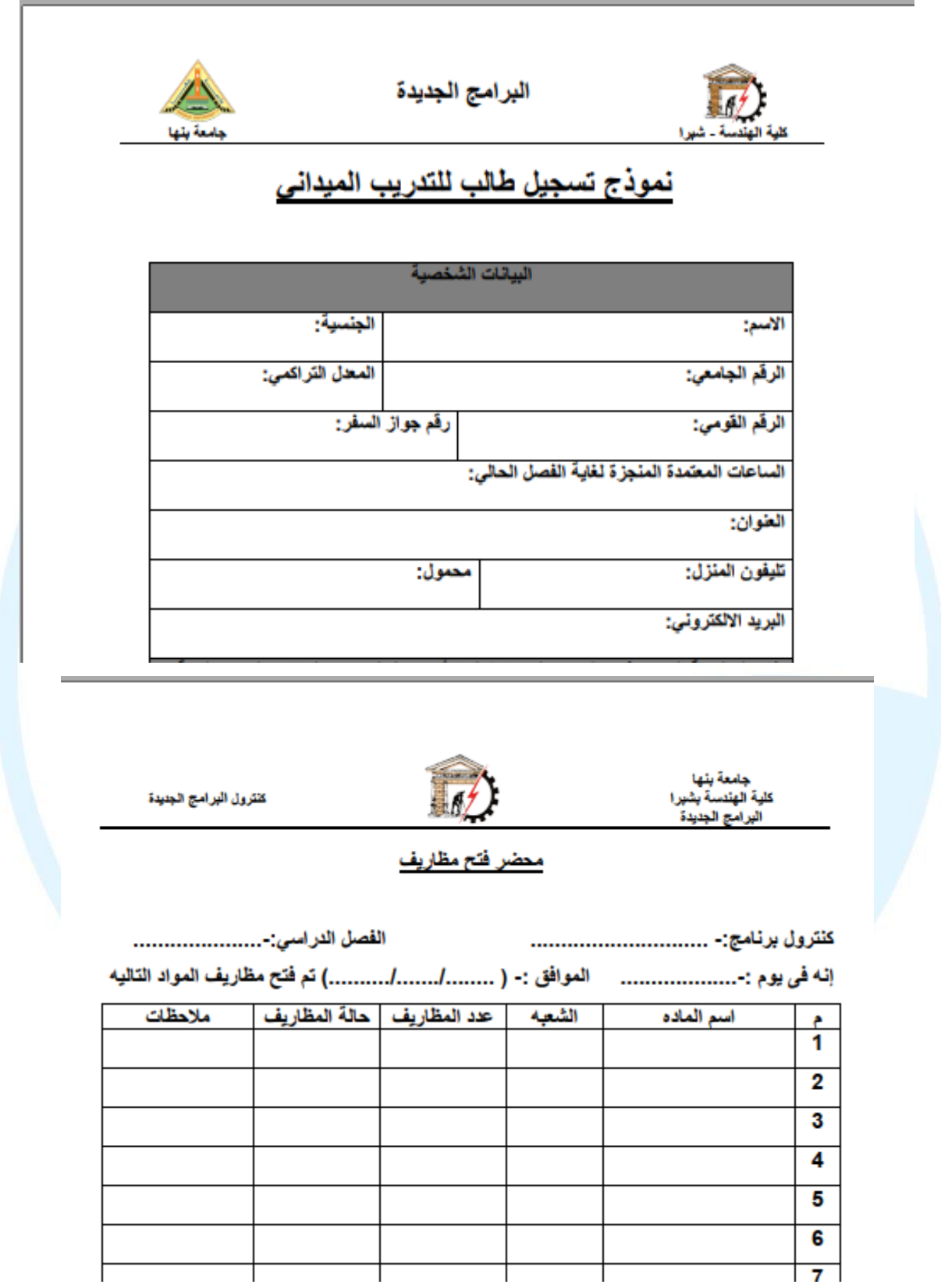

**إعتماد مجلس إدارة البرنامج رقم )**85**( بتاريخ** 6 **/ /**1

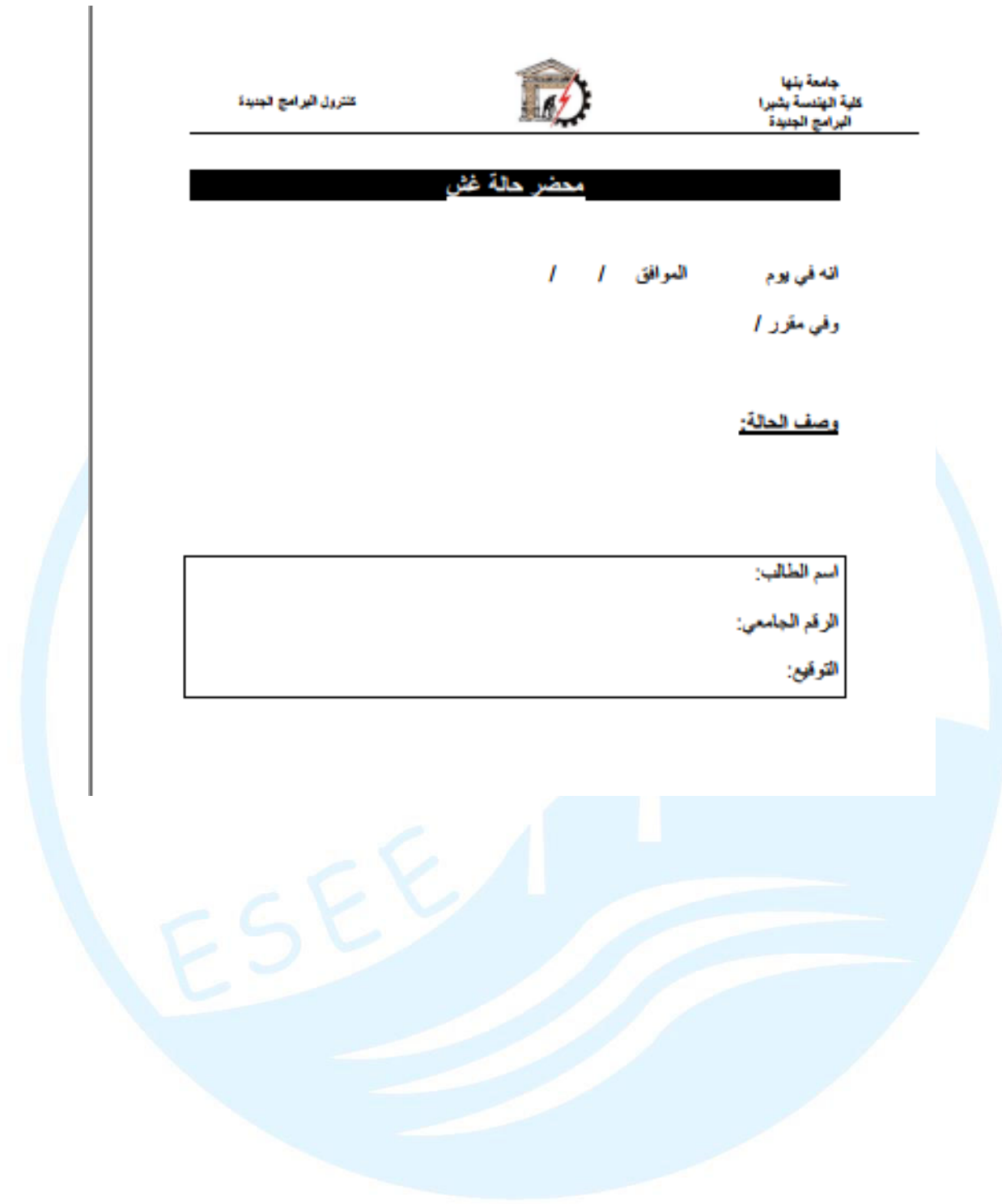